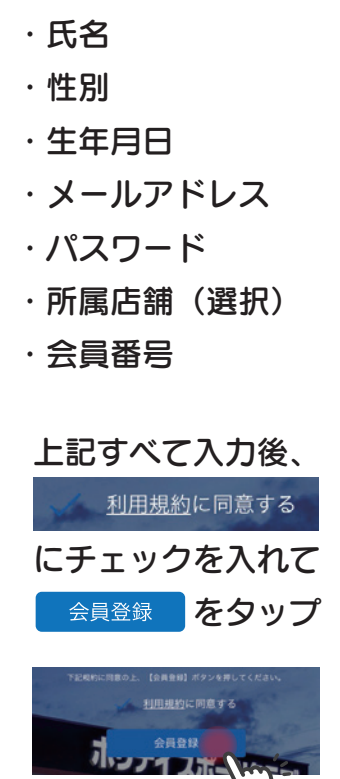

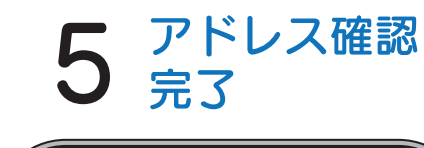

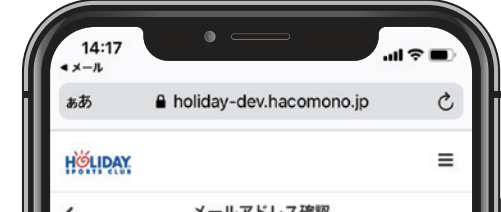

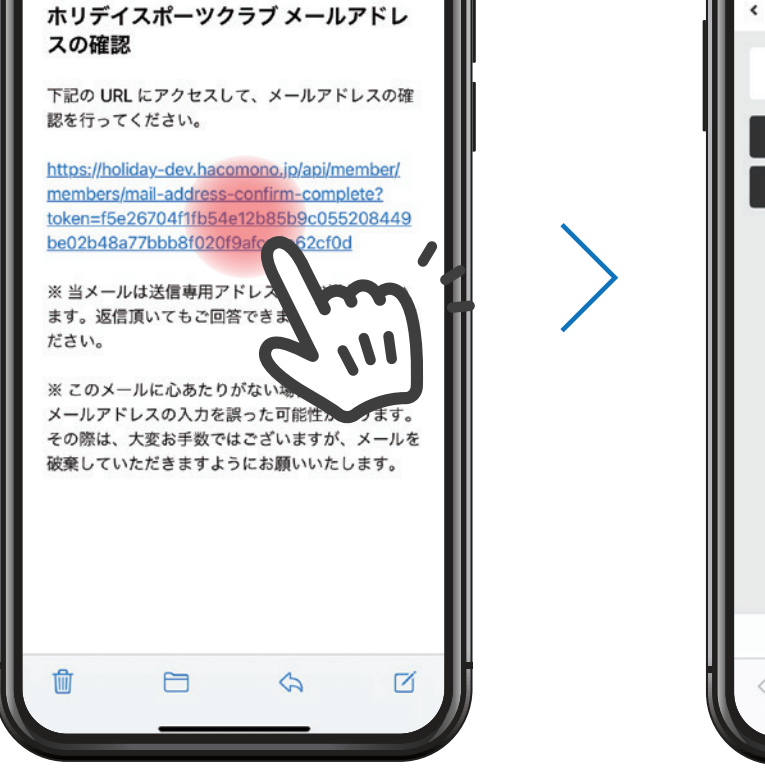

 $\mathbf{d} \cdot \mathbf{r}$ 

 $\checkmark$  $14:17$ 

オンライン予約サービスの使い方 アカウント登録編

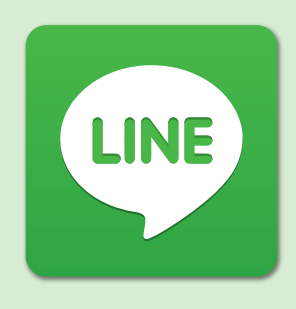

まずは店舗 LINE 公式アカウントを 友だち追加し、表示されるメニュー ボタンの左上をタップする。 店舗の ホリデイスポーツクラブ○○と検索→友だち追加 LINE検索で

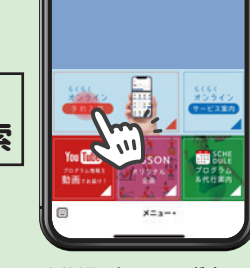

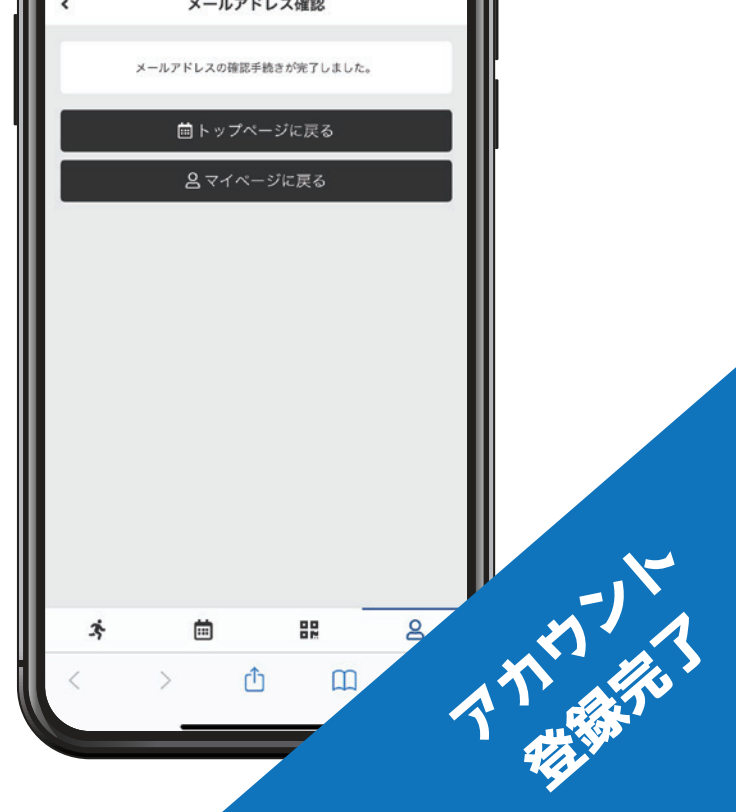

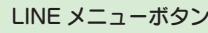

必須

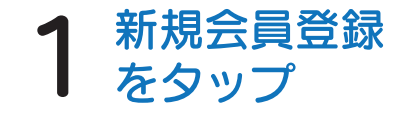

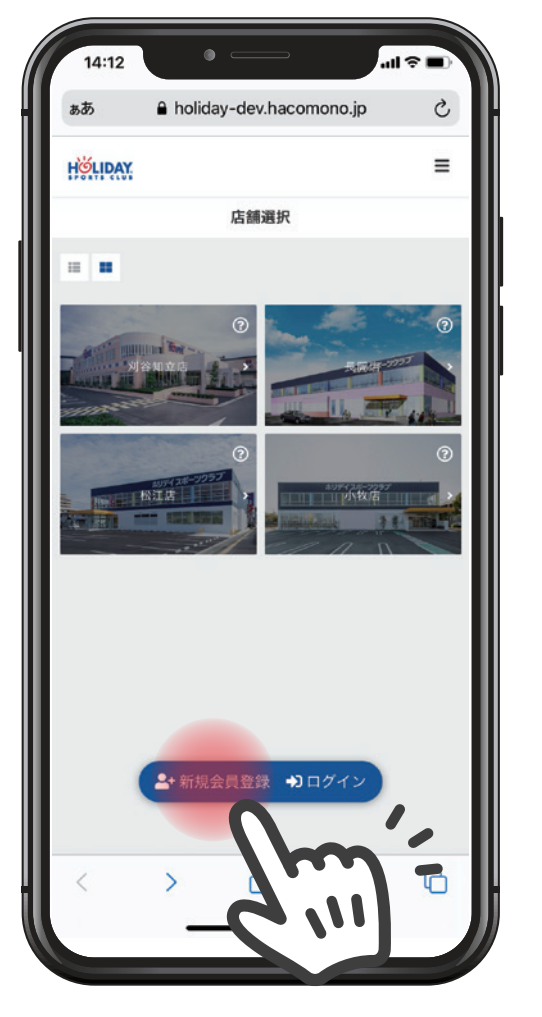

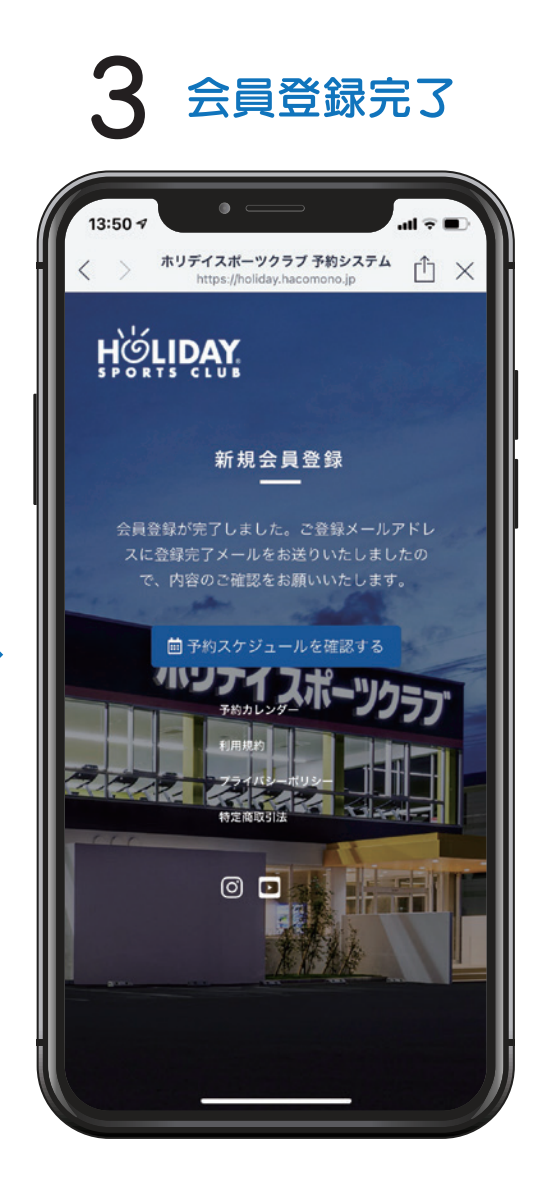

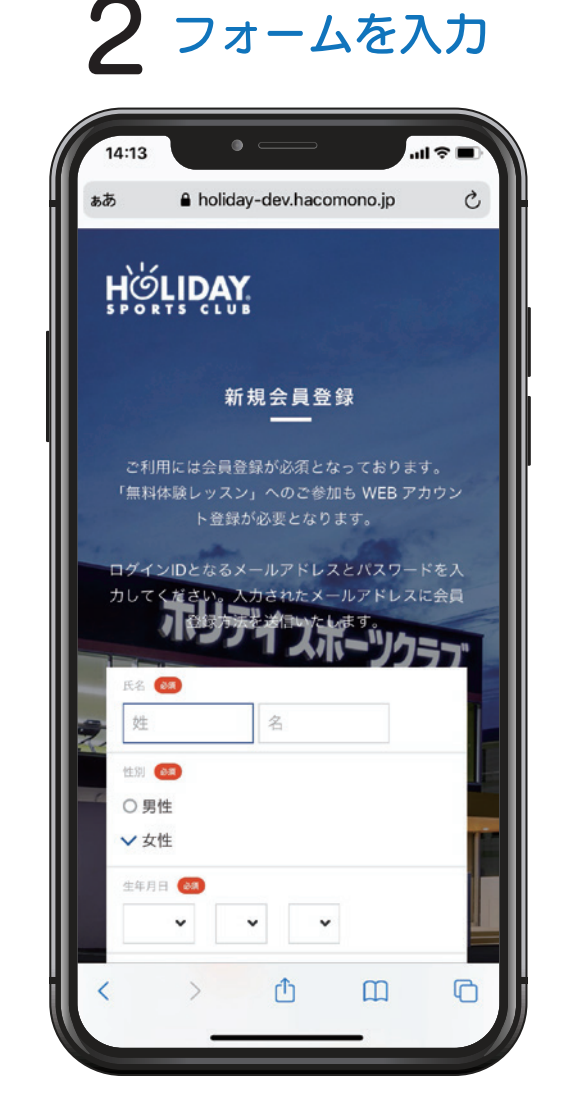

● ホリデイスポーツクラブ

14:17

 $\overline{6}$  (355)

メールを確認し、<br>URL を開く

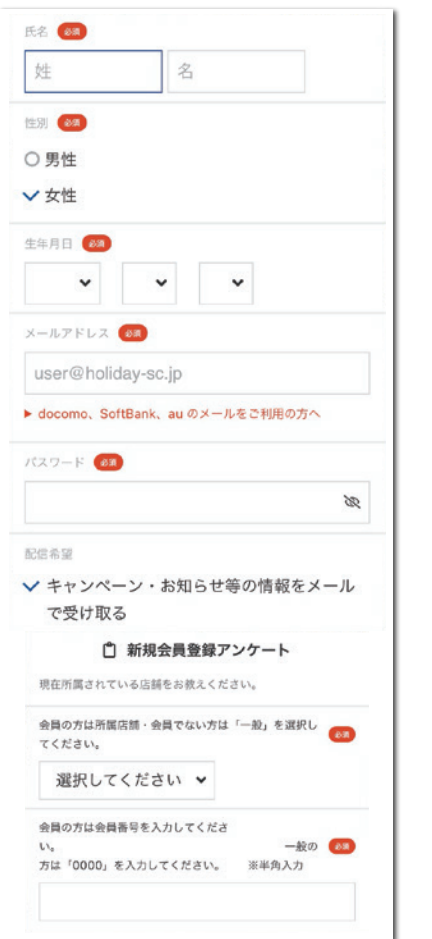

<u>DR THE TIME THE TIME T</u>

HOLIDAY

オンライン予約サービスの使い方

プログラム予約編

HOLIDAY

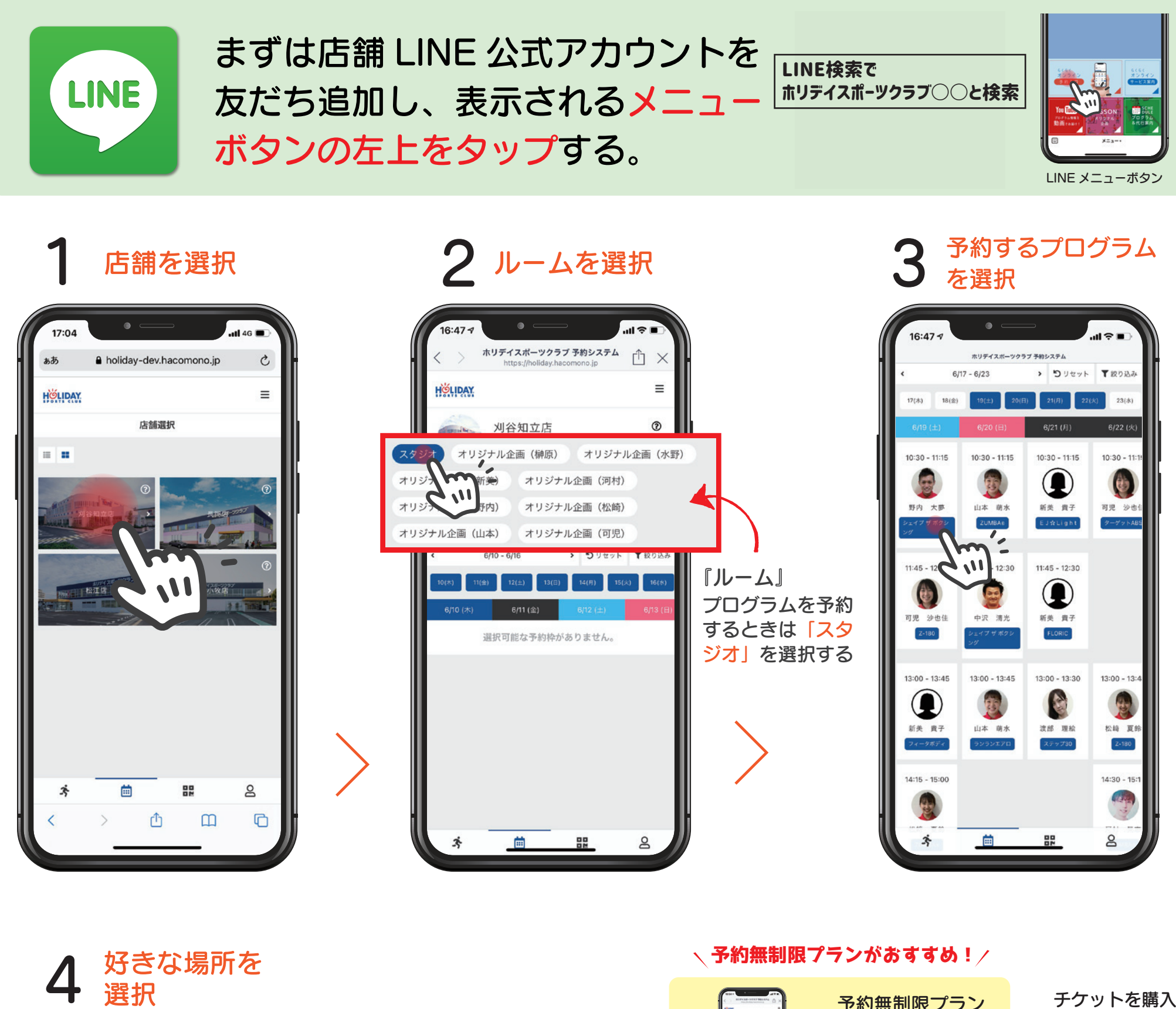

でご利用の場合は 予約前にこちらの 画面からプラン登 録をしてください。

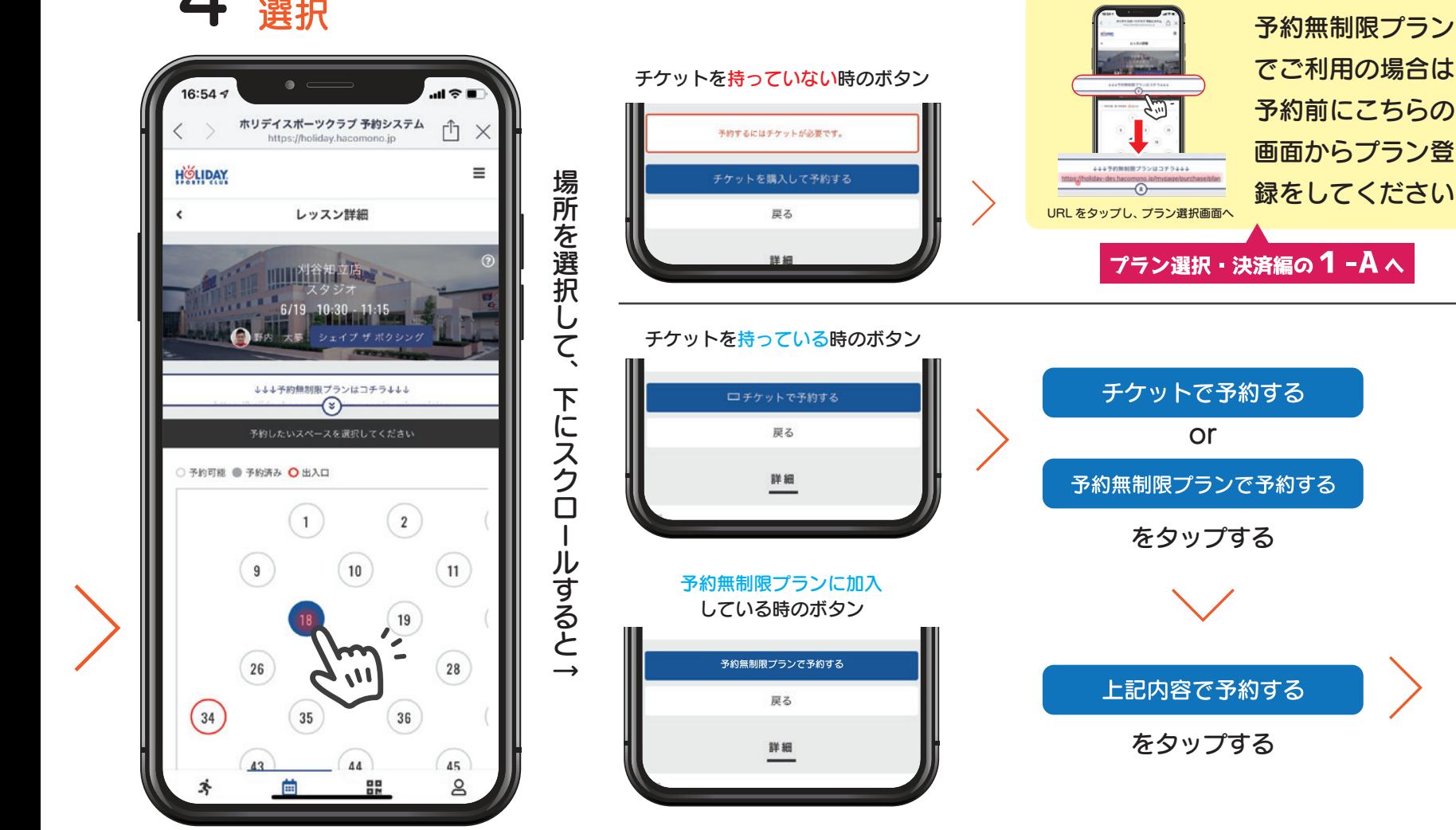

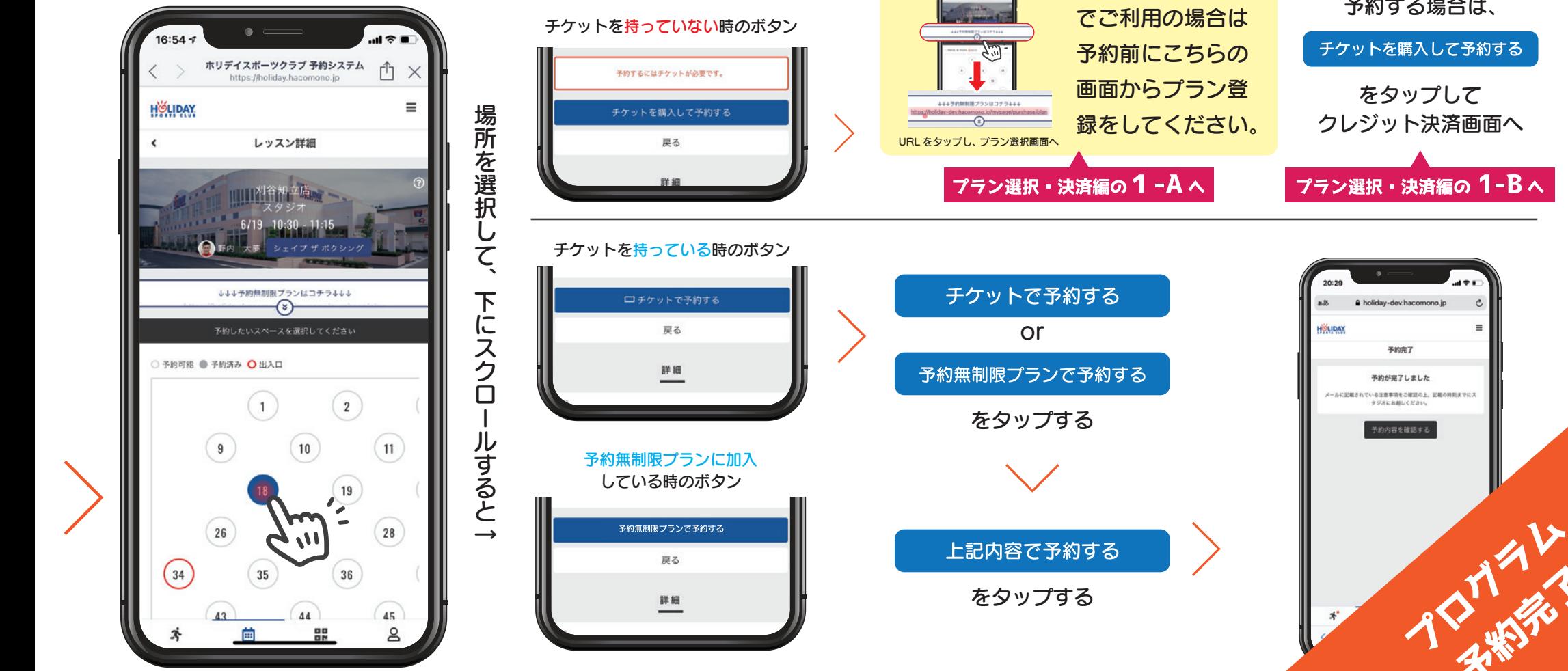

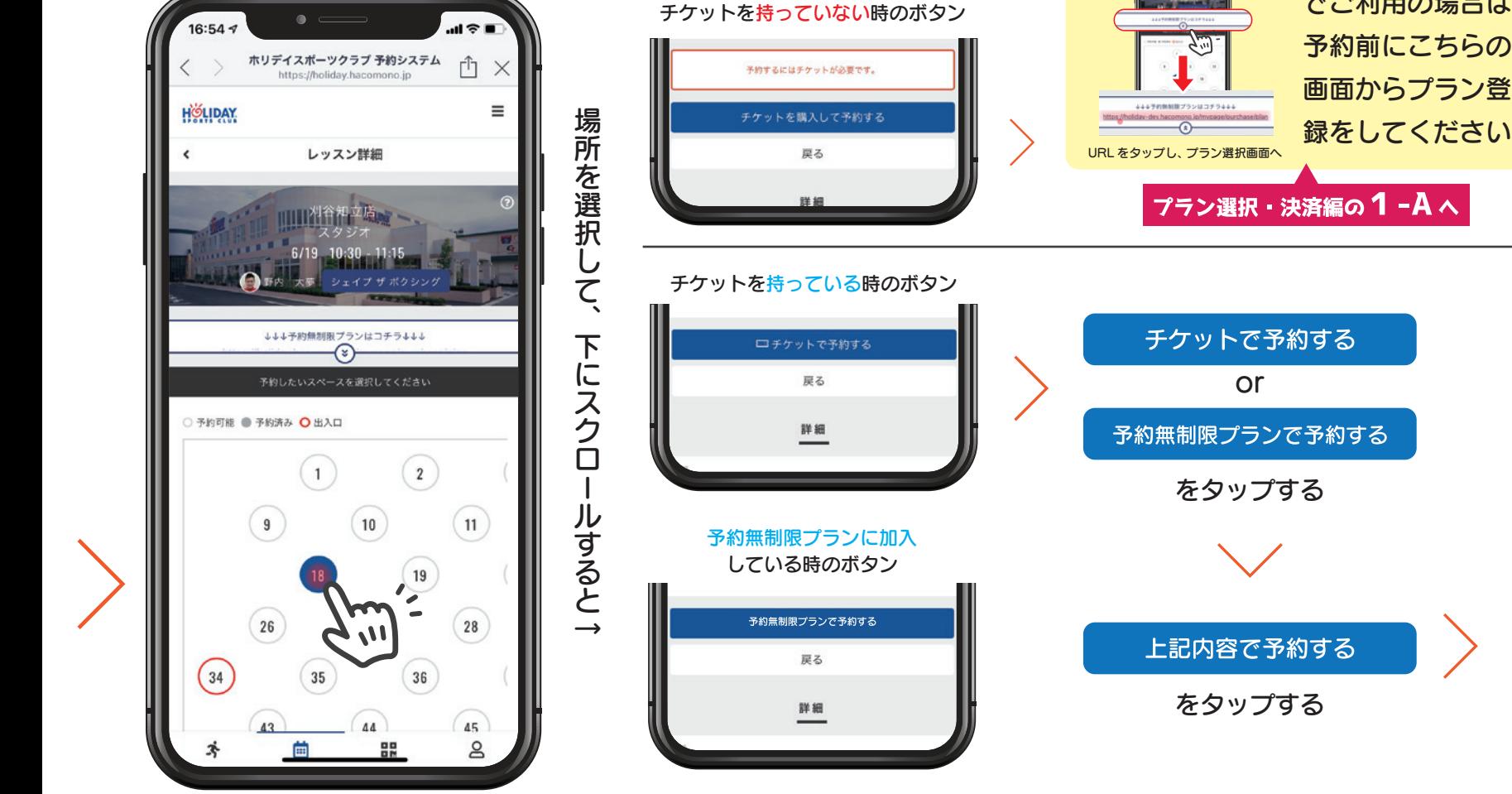

チケットを購入して 予約する場合は、

## チケットを購入して予約する

をタップして クレジット決済画面へ

プラン選択 · 決済編の 1−B へ

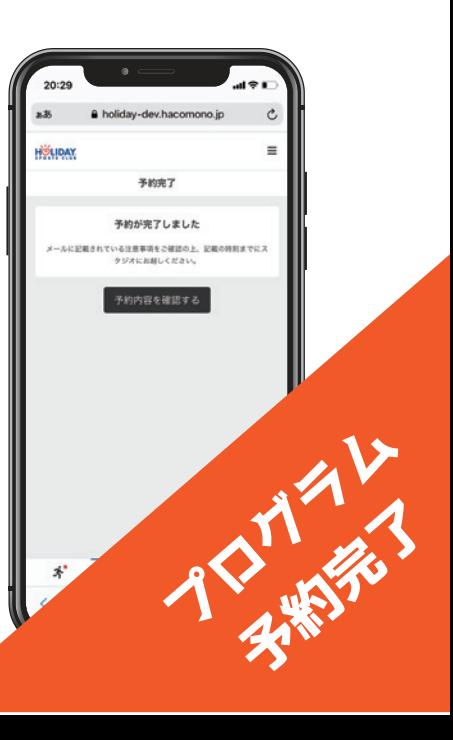

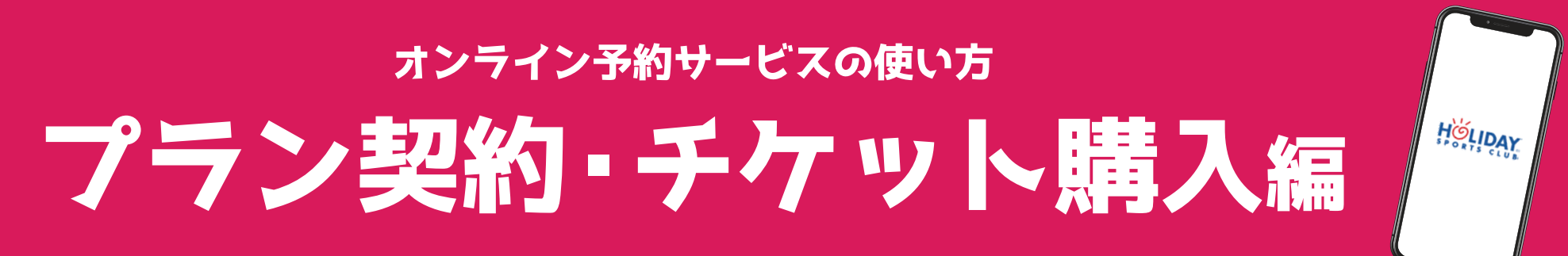

## 予約無制限プランに契約 → まずは「プラン契約」ページへ

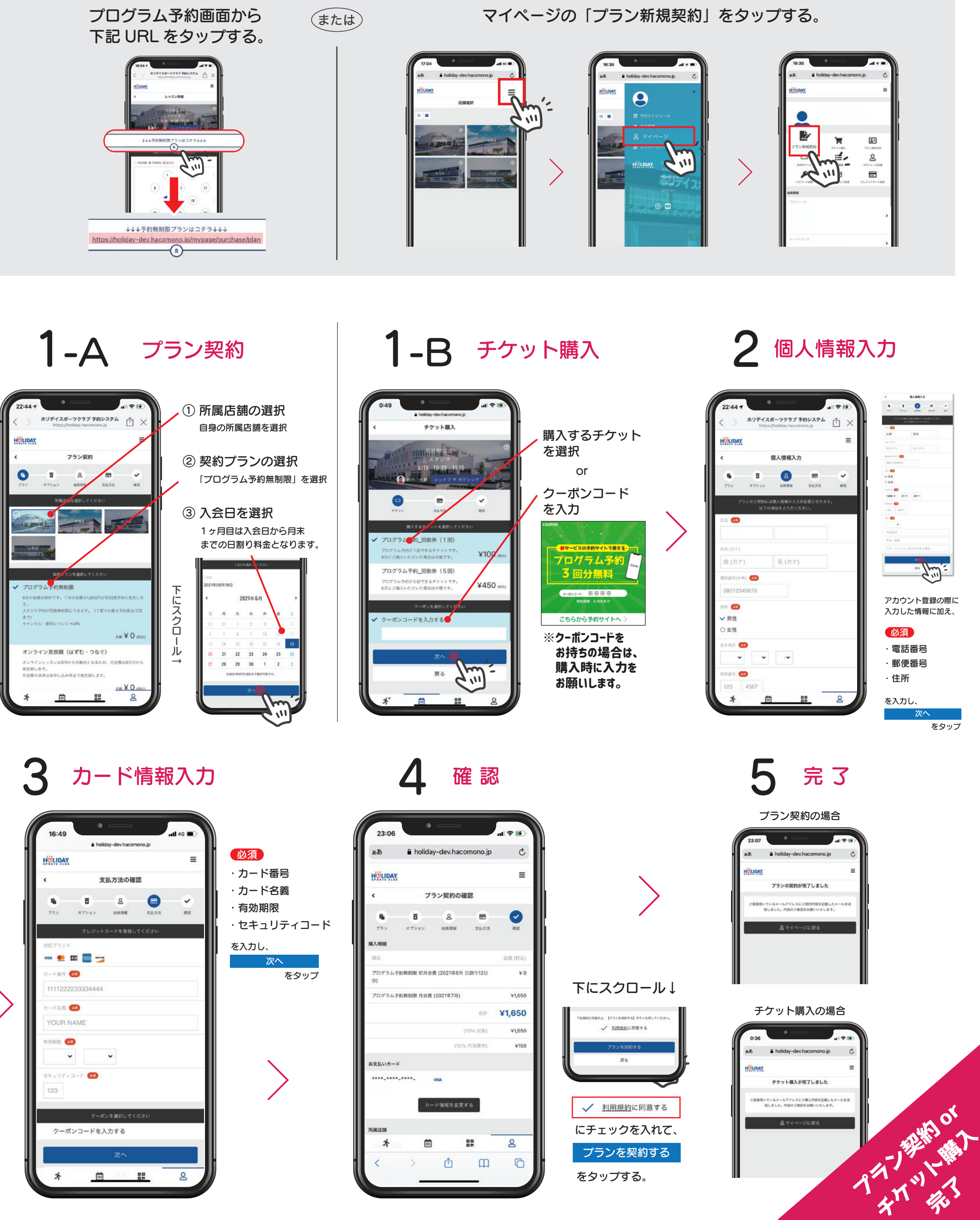

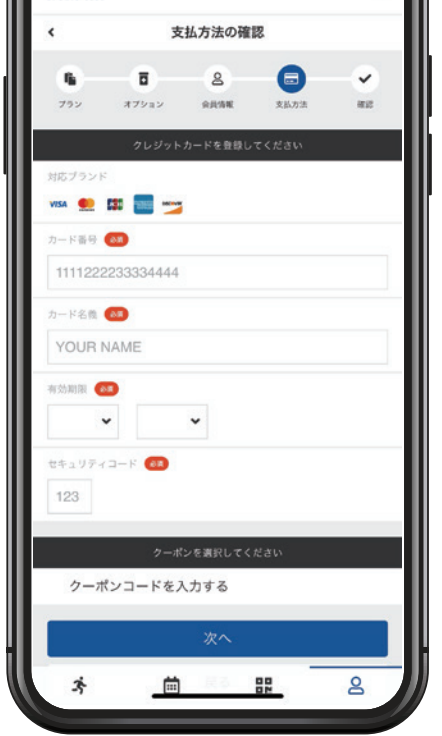

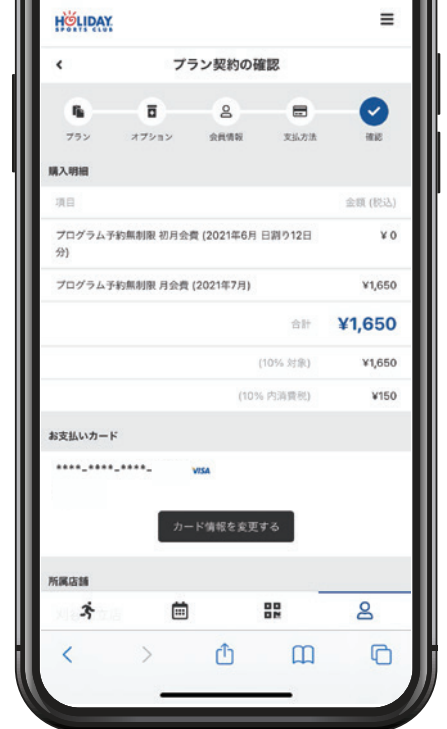

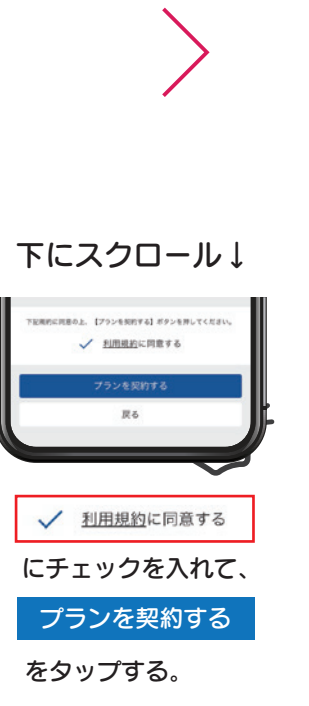